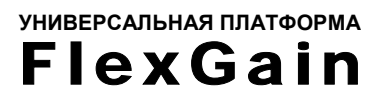

# FlexGain PCM4d/12-Eth

## **ЦИФРОВАЯ СИСТЕМА ПЕРЕДАЧИ ДЛЯ АБОНЕНТСКИХ ЛИНИЙ**

РУКОВОДСТВО ПОЛЬЗОВАТЕЛЯ

*Версия 2.0* 

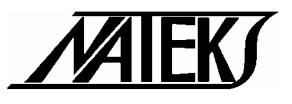

© Научно-технический центр «НАТЕКС», 2006

Права на данное описание принадлежат ЗАО «НТЦ НАТЕКС». Копирование любой части содержания запрещено без предварительного письменного согласования с ЗАО «НТЦ НАТЕКС».

## **Оглавление:**

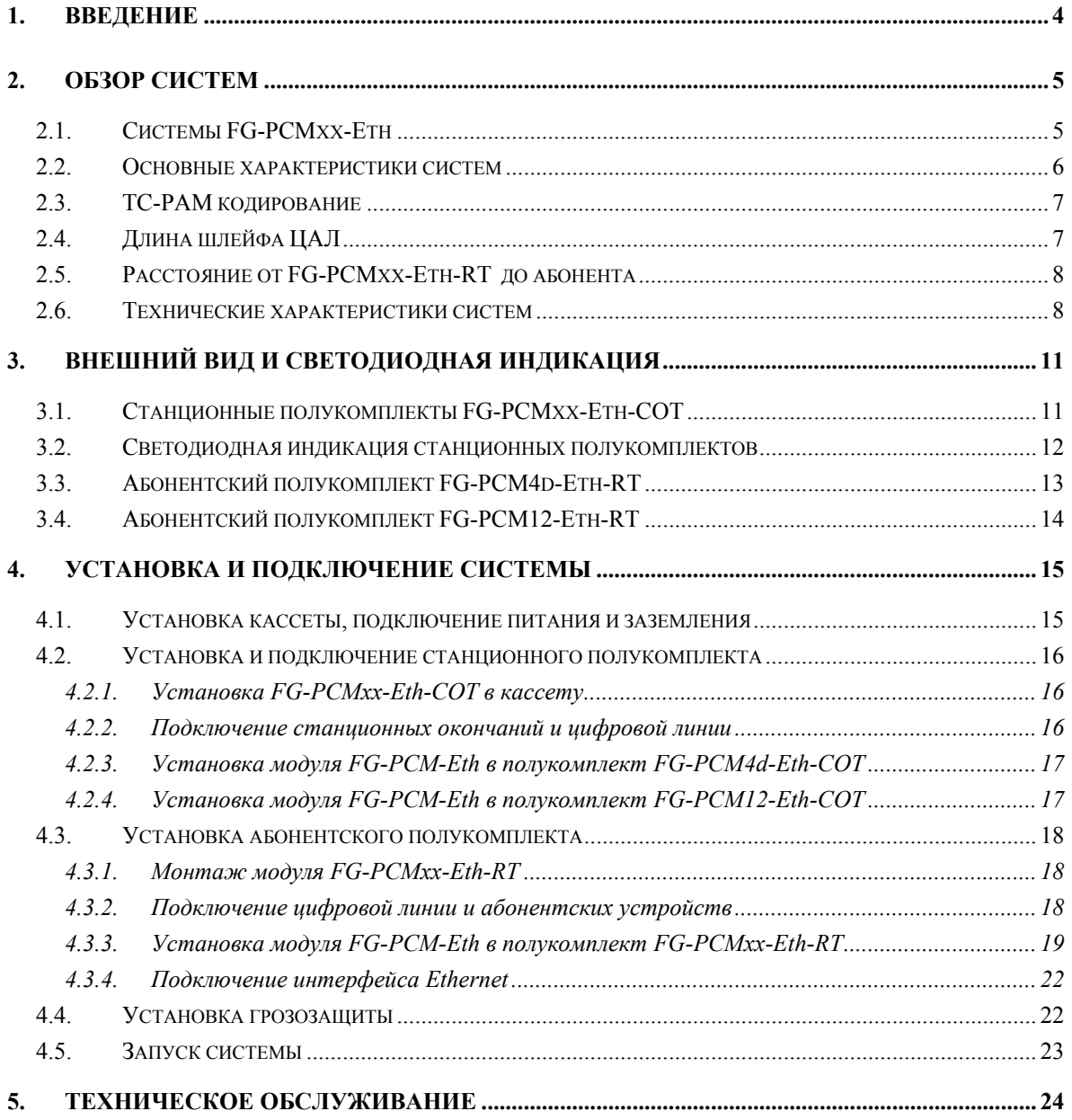

### <span id="page-3-0"></span>**1. ВВЕДЕНИЕ**

FlexGain PCM-Eth представляет собой линейку систем абонентского уплотнения, которая включает в себя 12-ти канальную и сдвоенную 4-х канальную системы передачи для абонентских линий с опциональной функцией передачи Ethernet трафика.

FlexGain PCM4d-Eth организует по 4 телефонных канала по двум физическим витым медным парам, образуя две цифровых абонентских линии (ЦАЛ). К каждой из линий на удаленной стороне подключается абонентский полукомплект, имеющий 4 абонентских порта. Кроме того, система позволяет организовать передачу по каждой ЦАЛ трафика Ethernet со скоростью в линии до 2048 кбит/с.

FlexGain PCM12-Eth организует 12 телефонных каналов по одной физической витой медной паре, образуя цифровую абонентскую линию (ЦАЛ). Система имеет опцию, позволяющую передавать от станционного полукомплекта к абонентскому Ethernet трафик со скоростью до 1536 кбит/с.

Суммарная скорость передачи цифрового потока для обеих систем до 2320 кбит/с.

Для передачи данных по ЦАЛ используется технология G.SHDSL, которая соответствует стандарту ITU-T G.991.2.

Модули системы имеют светодиодные индикаторы для визуального контроля и возможность мониторинга с помощью специального программного обеспечения.

### <span id="page-4-0"></span>**2. ОБЗОР СИСТЕМ**

#### <span id="page-4-1"></span>**2.1. Системы FG-PCMхх-Eth**

Все системы FG-PCM состоят из станционных и абонентских полукомплектов. Станционные полукомплекты устанавливаются в универсальную кассету для установки в стандартные 19' стойки или шкафы или один из универсальных конструктивов настольного исполнения. Станционный полукомплект может быть установлен в кассету для установки только систем уплотнения (FG-R-PCM) или универсальную кассету для установки как систем уплотнения, так и модулей других подсистем, совместимых с платформой FlexGain (FG-R-PCM/W). Кассета каждого типа вмещает до 14 станционных полукомплектов. Также для установки может использоваться один из экономичных конструктивов FG-R-Comp или FG-LIT-U, предназначенных для подключения трех или одного станционного полукомплекта соответственно.

Абонентские полукомплекты состоят из платы, установленной в пластиковый корпус для монтажа на стену на абонентской стороне, к которым могут подключаться абонентские аналоговые телефоны, а также телефаксы 2 и 3 группы, модемы для выделенных линий и модемы для коммутируемых линий.

Питание для станционных полукомплектов подается от батарей телефонной станции, питание на абонентские полукомплекты подается дистанционно по физической медной паре.

Система FlexGain PCM4d-Eth состоит из одного станционного и двух абонентских полукомплектов. Общий вид системы показан на рис. 2.1.

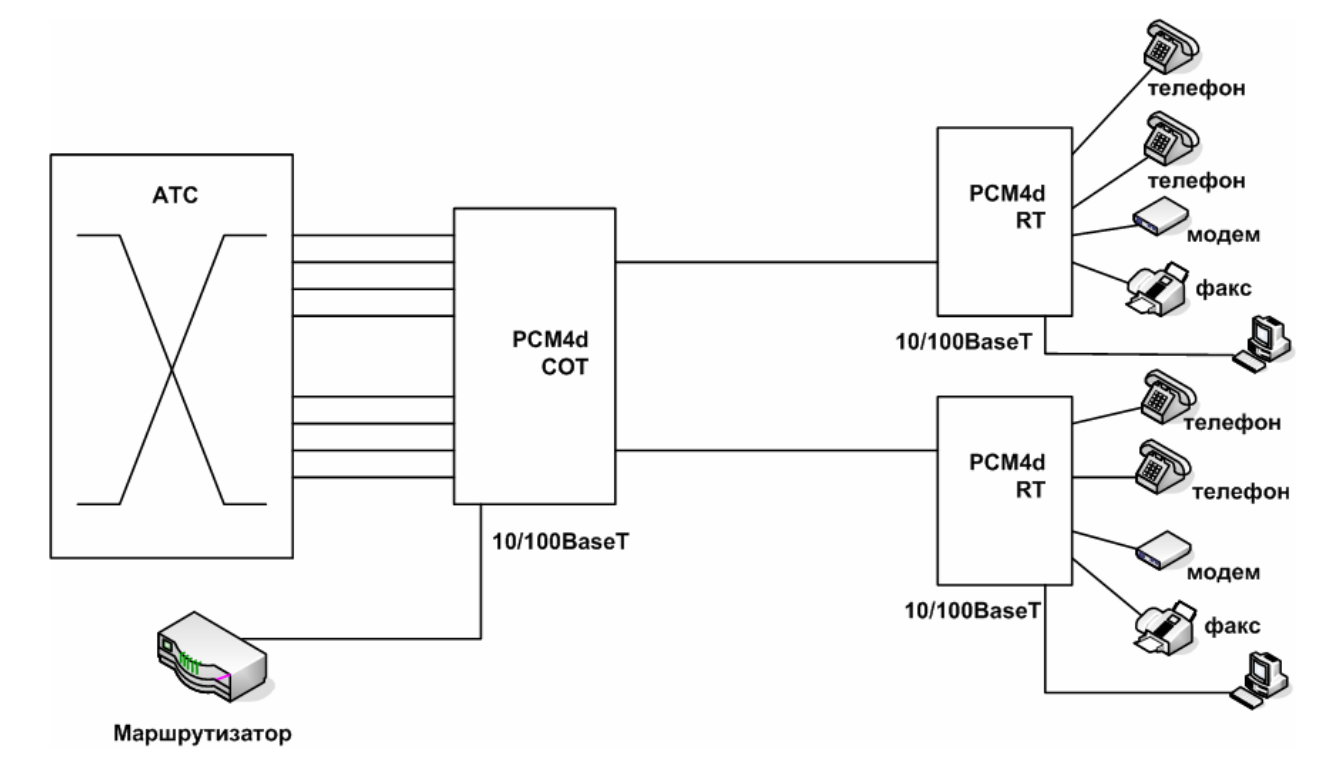

*Рис 2.1. Общий вид системы FG-PCM4d-Eth* 

Станционный полукомплект предназначен для подключения до 8-и абонентских окончаний от АТС и подключения к сети Ethernet для организации передачи голоса и данных и соединяется двумя медными парами с абонентскими полукомплектами. Каждая из двух ЦАЛ работает независимо от другой.

Система FlexGain PCM12-Eth состоит из одного станционного и одного абонентского полукомплектов. Общий вид системы показан на рис. 2.2.

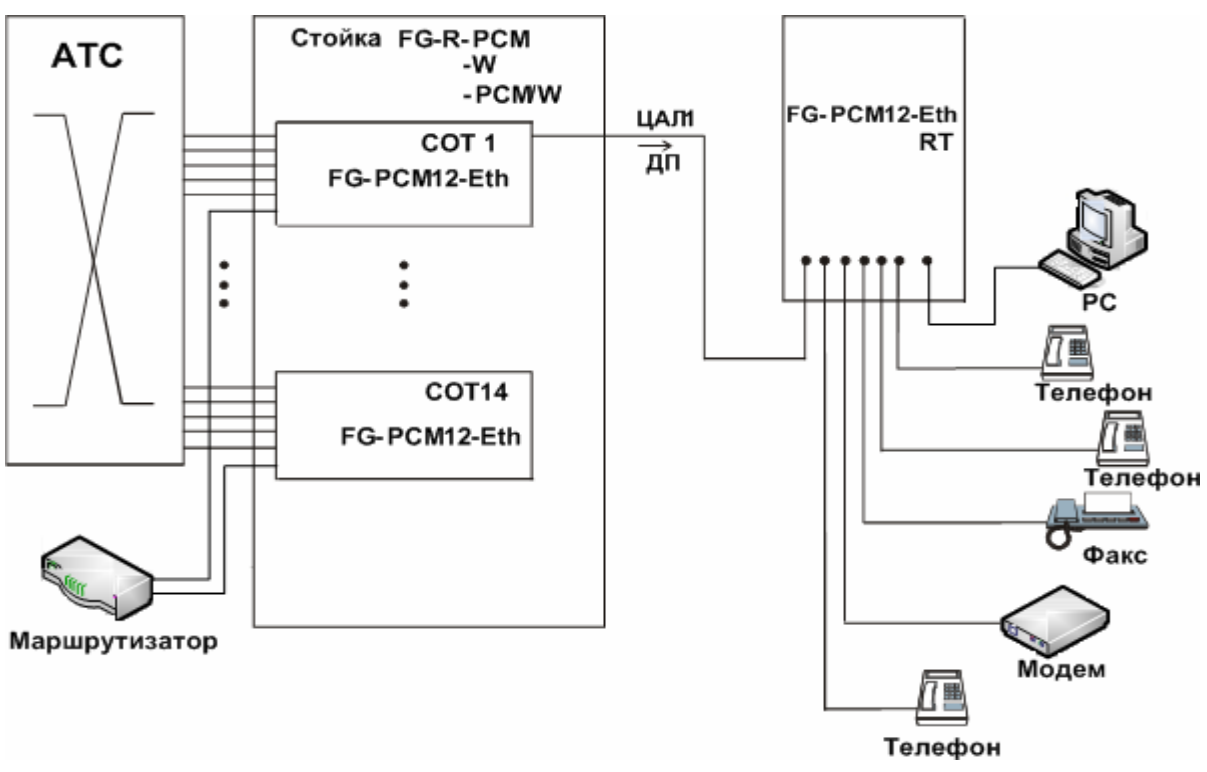

*Рис. 2.2. Общий вид системы FG-PCM12-Eth* 

Станционный полукомплект предназначен для подключения до 12-ти абонентских окончаний от АТС и подключения к сети Ethernet для организации передачи голоса и данных и соединяется медной парой с соответствующим абонентским полукомплектом.

#### <span id="page-5-0"></span>**2.2. Основные характеристики систем**

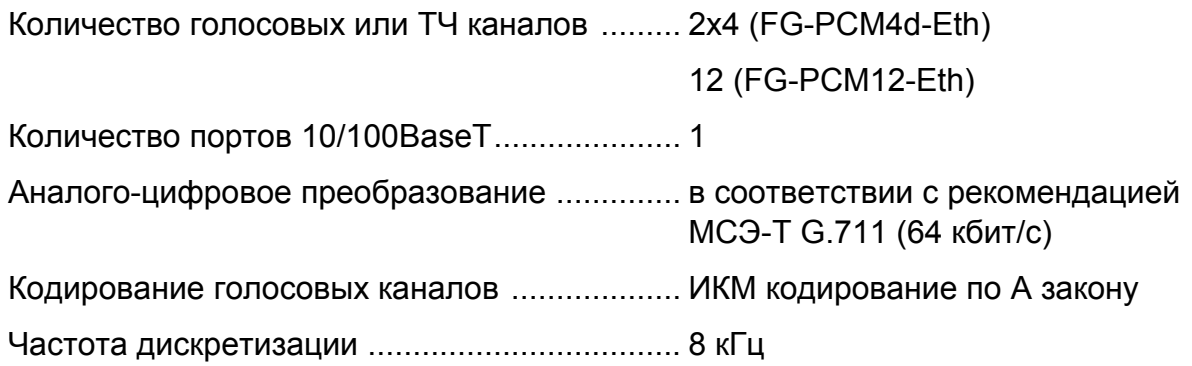

Тип набора номера ......................................... декадный или тональный

Линейный код .................................................. ТС-РАМ16, 2320 кбит/с

Встроенные функции самодиагностики и обслуживания

Питание абонентского полукомплекта дистанционно, по цифровой линии.

Автоматическое отключение дистанционного питания при обрыве цифровой линии, коротком замыкании или асимметрии

Светодиодная индикация состояния каналов на панели станционного полукомплекта для каждой ЦАЛ отдельно

#### <span id="page-6-0"></span>**2.3. ТС-РАМ кодирование**

Используемый в системах FG-PCM-Eth линейный код ТС-РАМ16 – это современный тип кодирования, обладающий наилучшей на сегодняшний день совокупностью характеристик дальности, помехоустойчивости и электромагнитной совместимости при работе по однопарным физическим линиям.

#### <span id="page-6-1"></span>**2.4. Длина шлейфа ЦАЛ**

Система использует витую медную пару, которая не должна содержать дополнительной нагрузки (т.е. физическую линию). Максимальное допустимое расстояние между станционным и абонентским полукомплектами определяется рабочим затуханием в линии или по сопротивлению шлейфа. Параметры линии в зависимости от установленной скорости передачи приведены в таблице 2.1. В случае дистанционного питания абонентского полукомплекта максимальная длина линии ограничивается током дистанционного питания, который не должен превышать 57 мА.

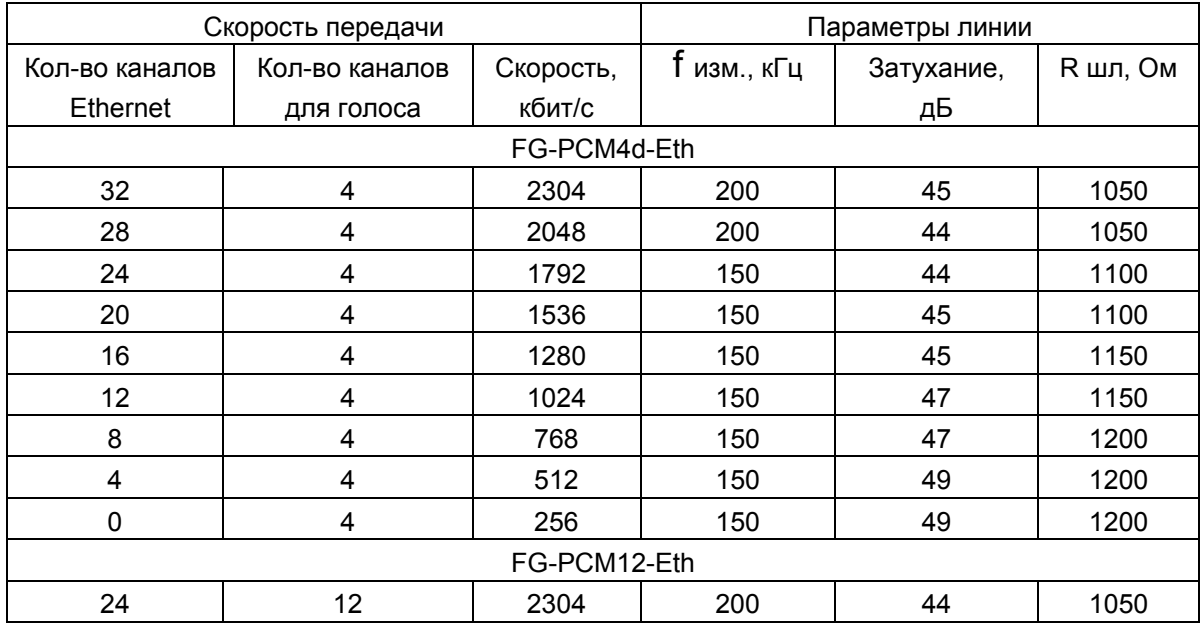

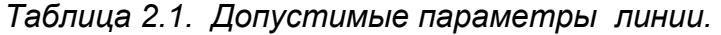

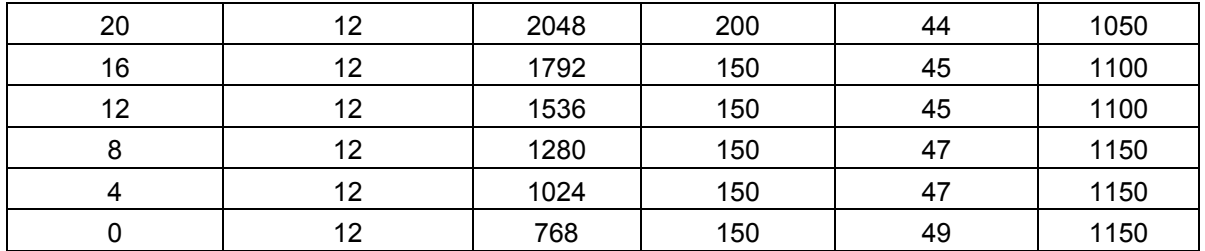

#### <span id="page-7-0"></span>**2.5. Расстояние от FG-PCMхх-Eth-RT до абонента**

Сопротивление абонентской линии по постоянному току не должно превышать 900 Ом, включая сопротивление телефонного аппарата.

#### <span id="page-7-1"></span>**2.6. Технические характеристики систем**

#### *Интерфейс цифровой линии*

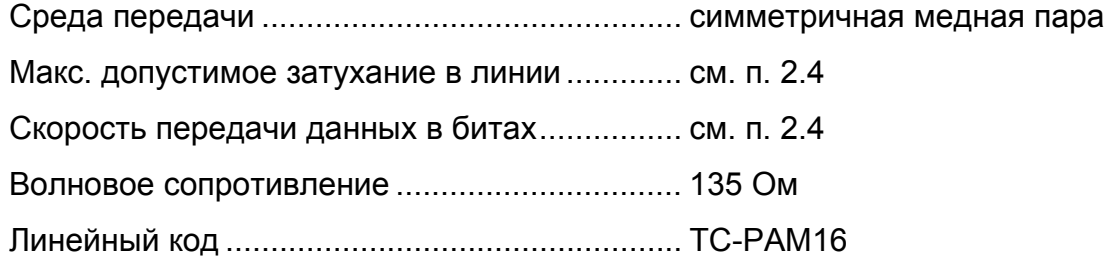

#### *Станционный интерфейс*

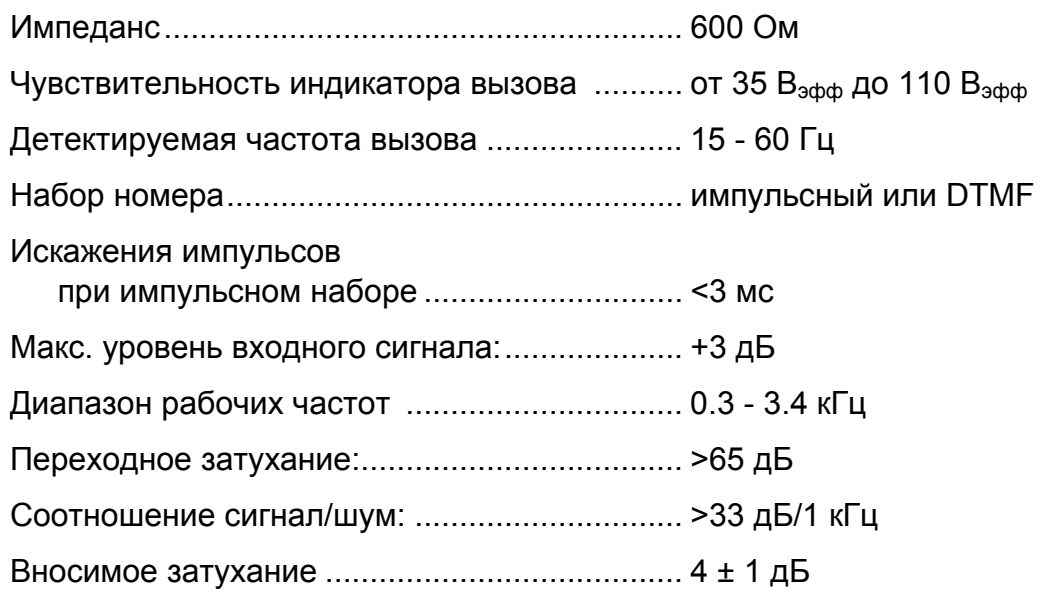

#### *Абонентский интерфейс*

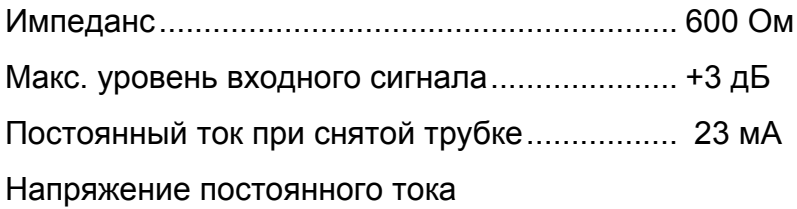

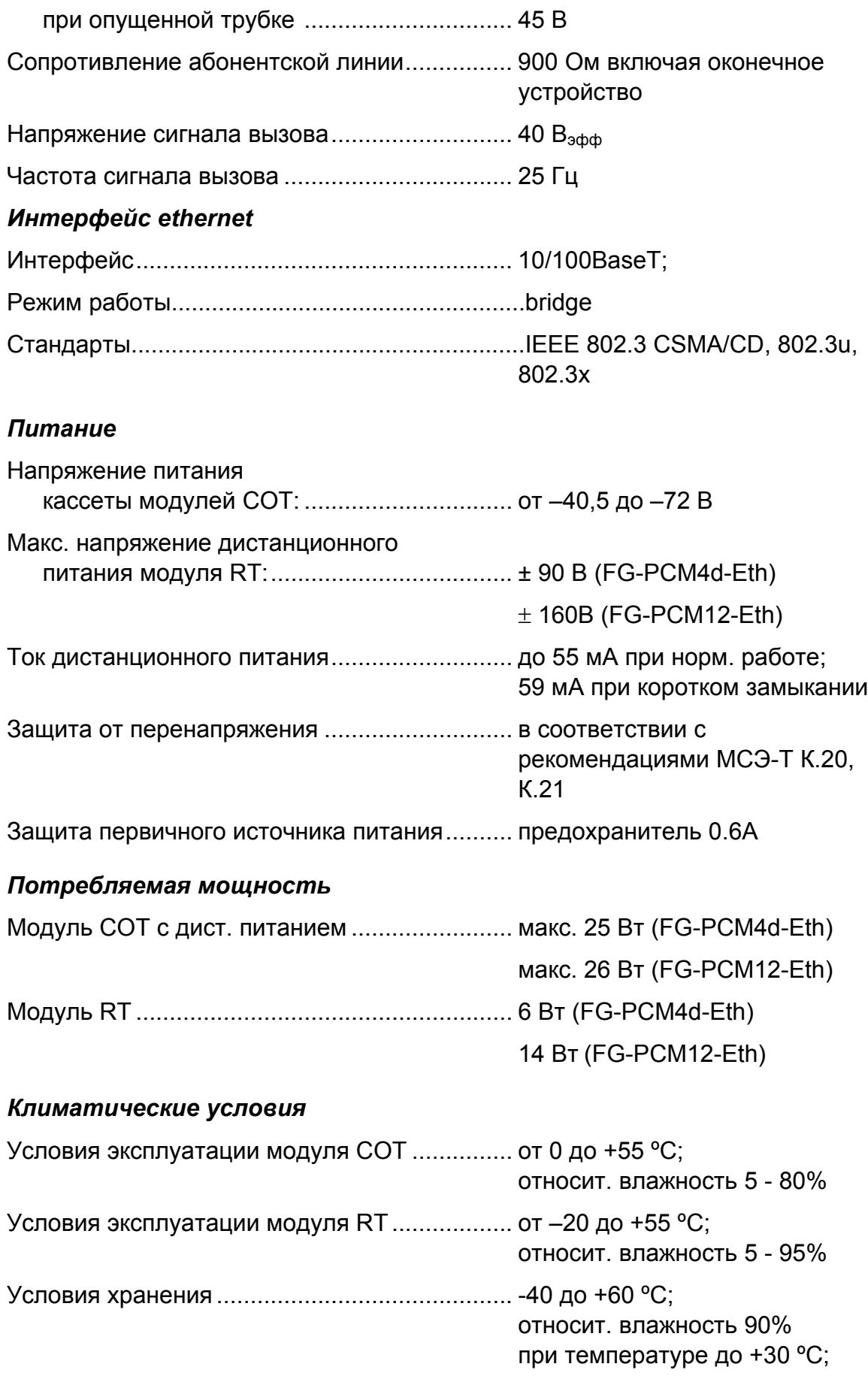

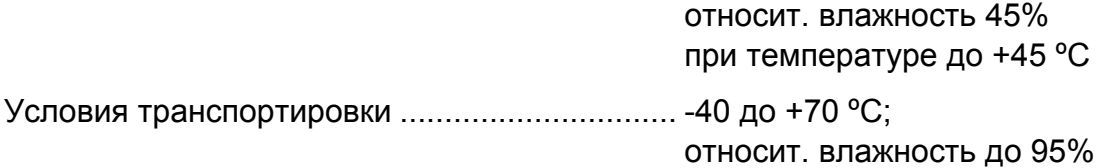

## *Габариты (ВхШхГ)*

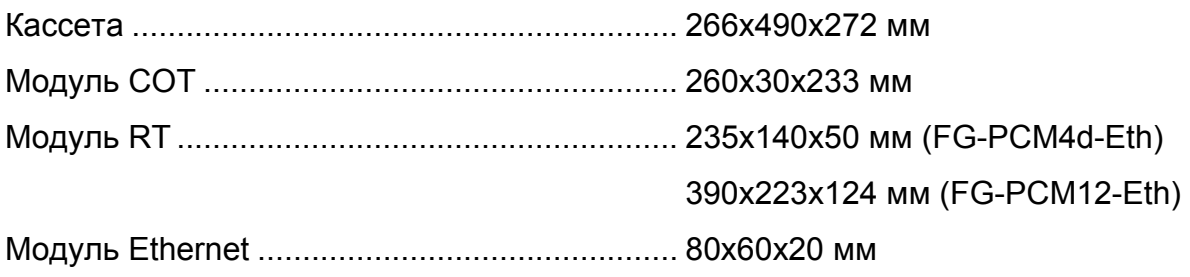

#### *Вес*

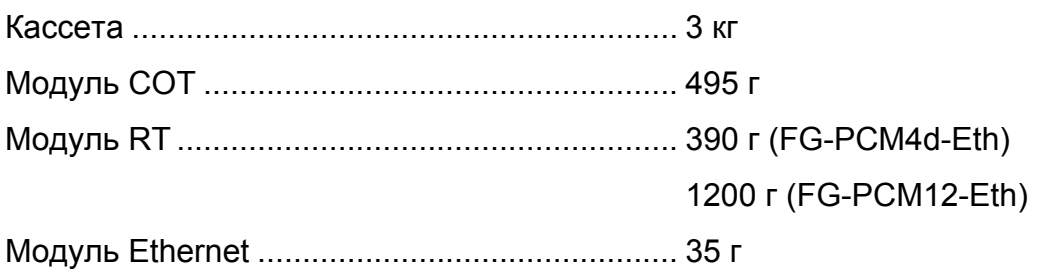

## <span id="page-10-0"></span>**3. ВНЕШНИЙ ВИД И СВЕТОДИОДНАЯ ИНДИКАЦИЯ**

#### <span id="page-10-1"></span>**3.1. Станционные полукомплекты FG-PCMхх-Eth-COT**

Внешний вид лицевых панелей FG-PCMxx-Eth-COT показан на рисунке 3.1.

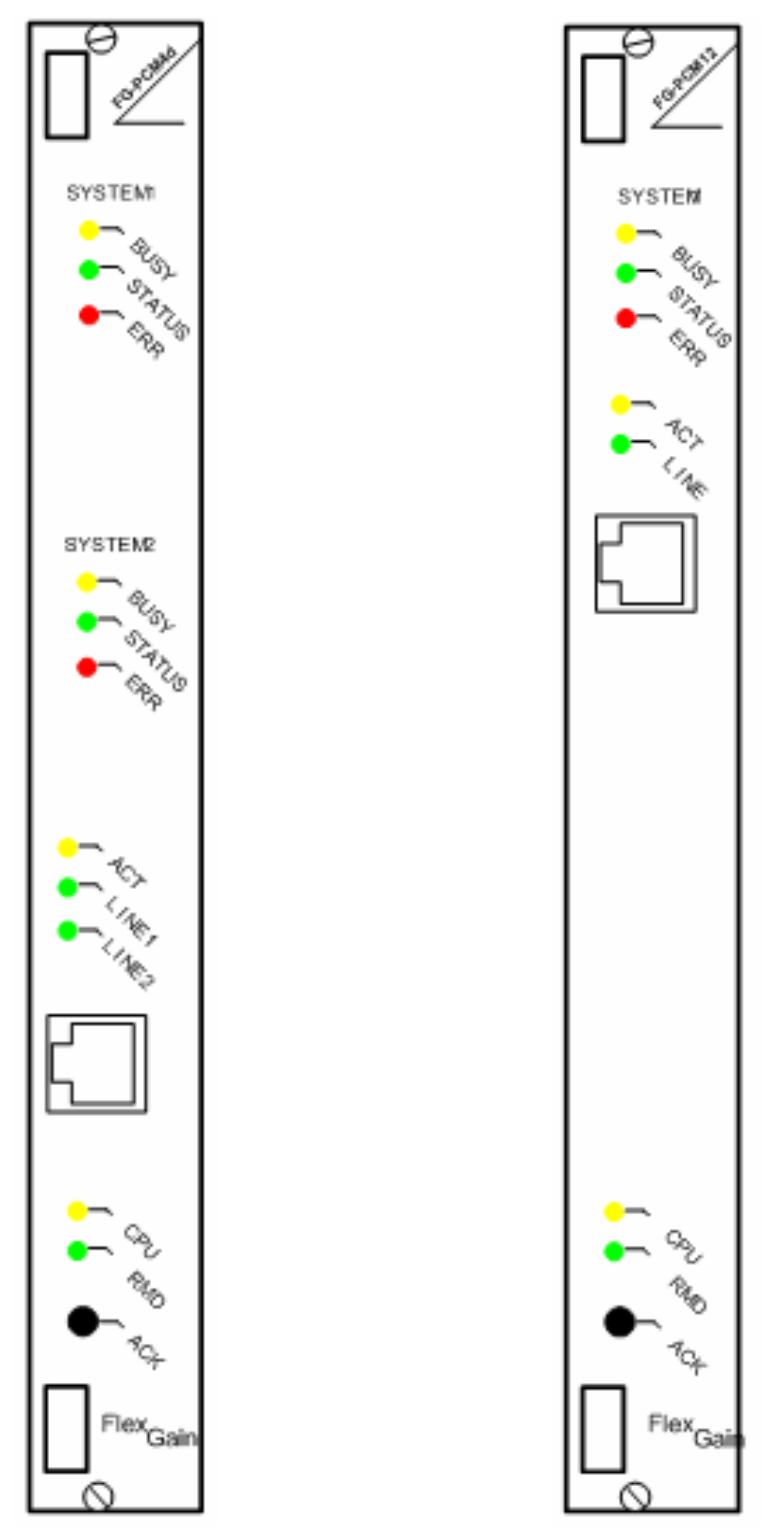

*Рис.3.1. Внешний вид лицевых панелей модулей PCMхх-Eth-COT.* 

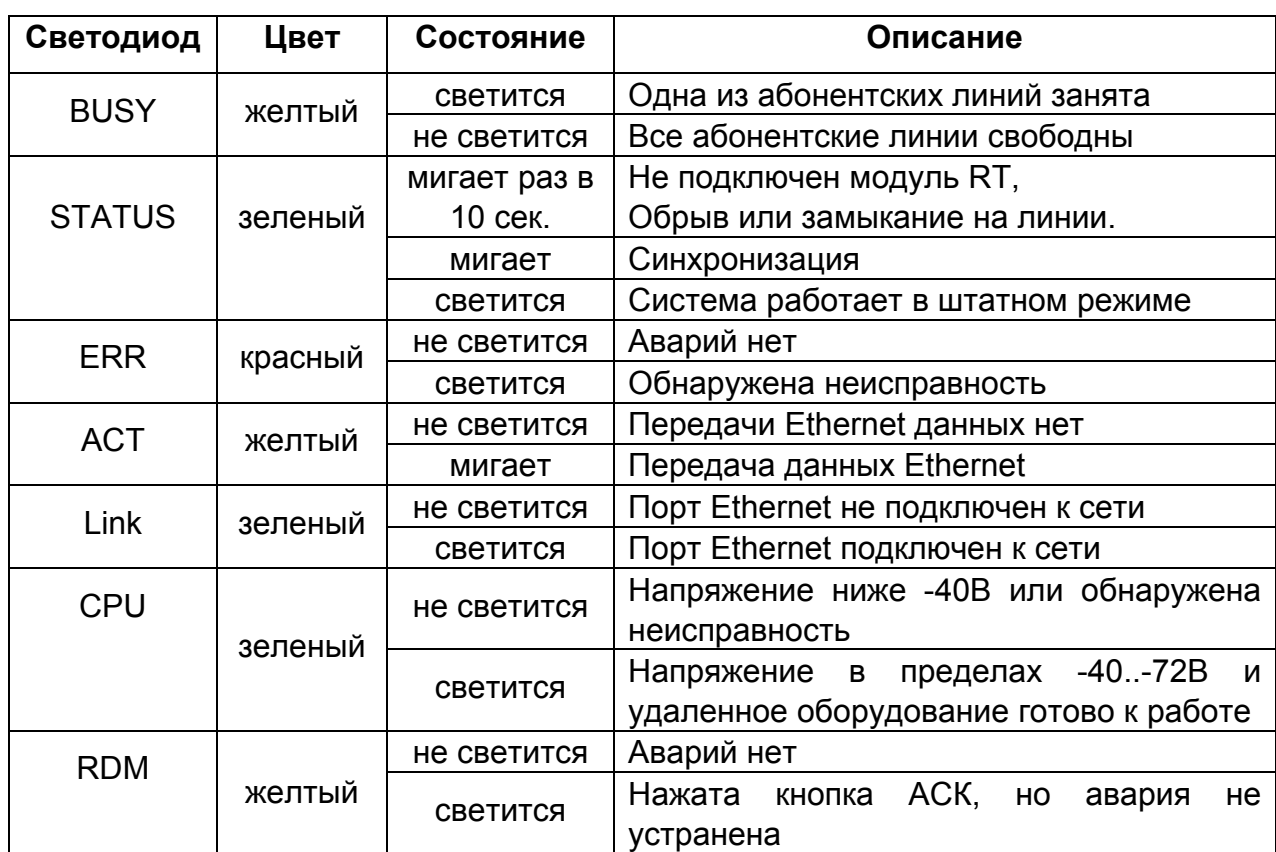

#### <span id="page-11-0"></span>**3.2. Светодиодная индикация станционных полукомплектов**

*Назначение кнопки АСК –* нажатие кнопки является подтверждением текущей аварии

#### <span id="page-12-0"></span>**3.3. Абонентский полукомплект FG-PCM4d-Eth-RT**

Внешний вид абонентского полукомплекта FG-PCM4d-Eth-RT представлен на рис. 3.2. Абонентский полукомплект выполнен в специальном корпусе из несгораемой пластмассы, предназначенном для монтажа на стену или в распределительный шкаф.

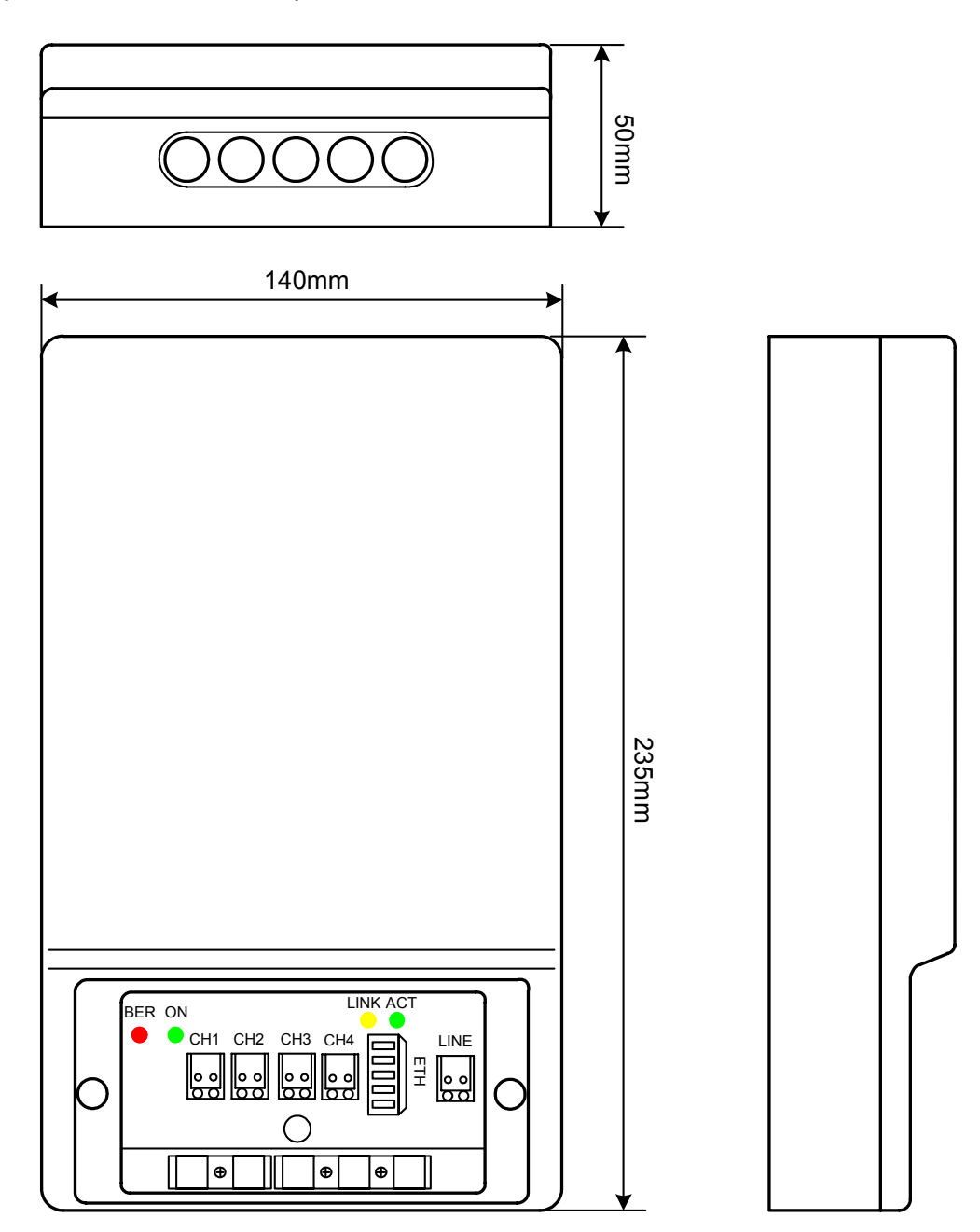

*Рис. 3.2. Абонентский полукомплект FG-PCM4d-Eth-RT.* 

#### <span id="page-13-0"></span>**3.4. Абонентский полукомплект FG-PCM12-Eth-RT**

Внешний вид абонентского полукомплекта FG-PCM12-Eth-RT представлен на рис. 3.2. Абонентский полукомплект выполнен в специальном корпусе из несгораемой пластмассы, предназначенном для монтажа на стену или в распределительный шкаф.

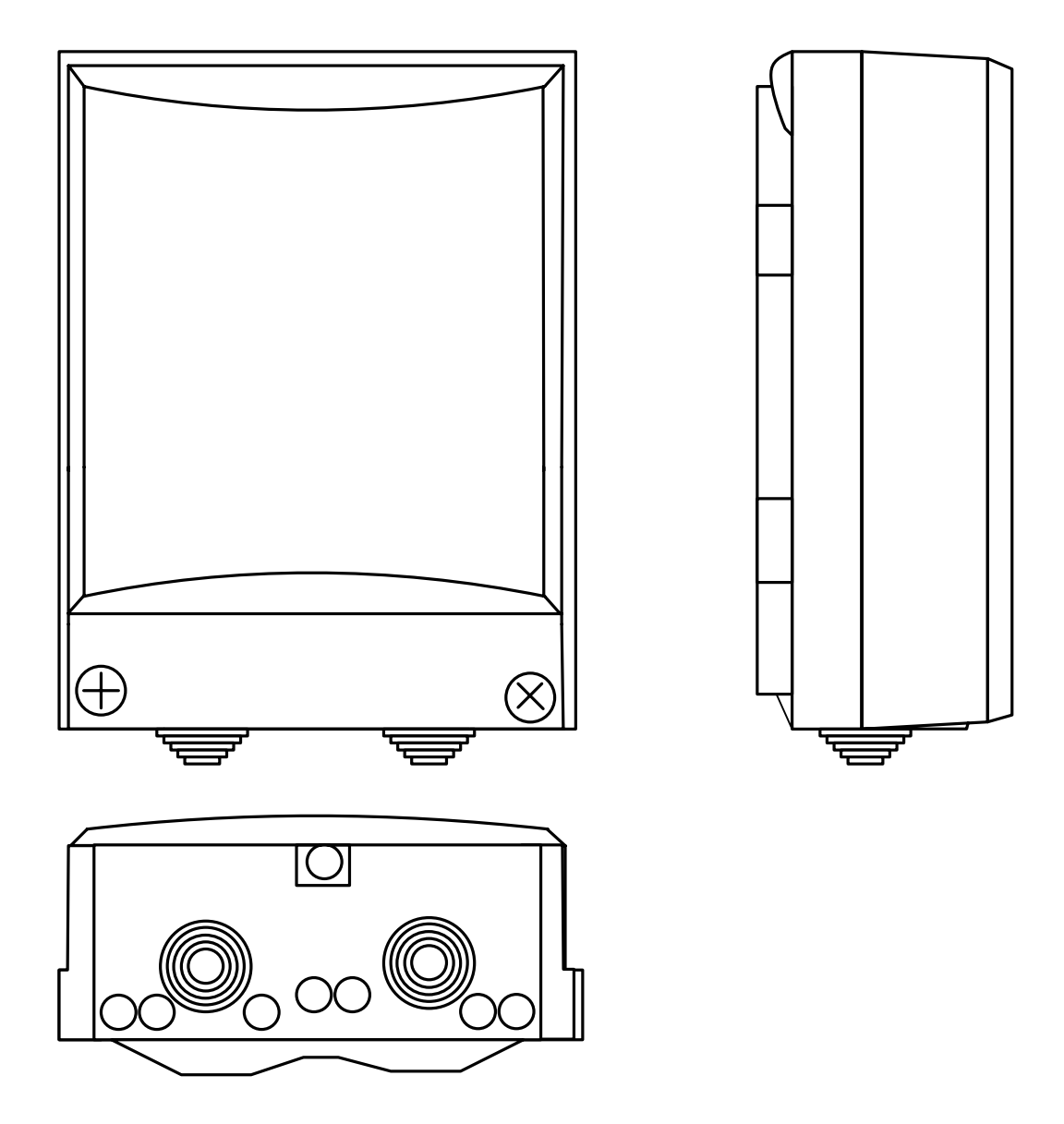

*Рис. 3. 2. Внешний вид FG-PCM12-Eth-RT.* 

## <span id="page-14-0"></span>**4. УСТАНОВКА И ПОДКЛЮЧЕНИЕ СИСТЕМЫ**

Установка и подключение системы должны производиться квалифицированным персоналом. При этом должны предприниматься меры по защите электронных блоков от статического электричества.

Запуск системы должен осуществляться только после того, как выполнены все необходимые электрические соединения всех блоков системы.

Порядок установки и подключения блоков системы должен быть следующий:

- *1. Установка кассеты, подключение к кассете питания и заземления;*
- *2. Установка в кассету станционного полукомплекта;*
- *3. Подключение цифровой линии, станционных окончаний и Ethernet;*
- *4. Монтаж абонентского полукомплекта;*
- *5. Подключение цифровой линии и абонентских окончаний и Ethernet;*
- *6. Запуск системы.*

#### <span id="page-14-1"></span>**4.1. Установка кассеты, подключение питания и заземления**

Кассету одного из типов, описанных в пункте 2 настоящего руководства, укрепить на стандартной 19' стойке при помощи винтов, используя крепежные отверстия.

В случае установки экономичного комплекта блок FG-LIT закрепить на стене или просто установить на столе.

Подключить питание к клеммам, находящимся на задней панели кассеты или блока FG-LIT. Подключить защитное заземление к клемме FG.

**Внимание:** Эксплуатация оборудования без подключенного защитного заземления категорически запрещается!

Для получения более подробной информации см. "Руководство пользователя для кассеты универсальной FG-R-PCM/W."

#### <span id="page-15-0"></span>**4.2. Установка и подключение станционного полукомплекта**

#### <span id="page-15-1"></span>**4.2.1. Установка FG-PCMхх-Eth-COT в кассету**

Станционный полукомплект FG-PCMхх-Eth-COT установить в любой из слотов кассеты или блок FG-LIT по направляющим так, чтобы разъем, находящийся на задней стороне платы, вошел в соответствующее гнездо на кассете. Убедиться в правильности установки. Тип станционного полукомплекта должен соответствовать типу кассеты (см. пункт 2 настоящего руководства).

#### <span id="page-15-2"></span>**4.2.2. Подключение станционных окончаний и цифровой линии**

Для подключения цифровой абонентской линии и аналоговых станционных окончаний к станционному полукомплекту FG-PCMхх-Eth-COT используются 16-парные разъемы на задней панели кассеты. Распайка разъемов приведена в таблице, полярность подключения не важна:

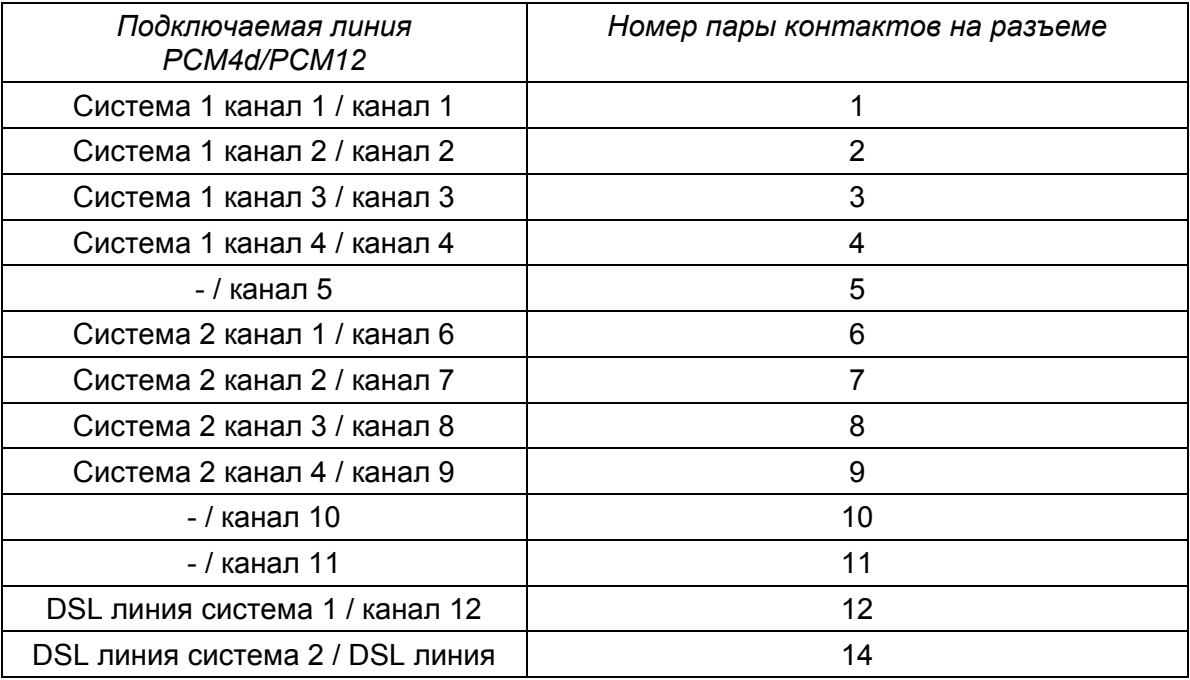

При установке платы FG-PCMхх-Eth-COТ в экономичный корпус FG-LIT подключение осуществляется аналогично.

**Примечание:** При использовании кассеты FG-R-W/PCM или FG-R-PCM после подключения питания и заземления рекомендуется произвести подключение проводов ЦАЛ и аналоговых окончаний для всех 14-ти слотов. Это упростит в будущем наращивание емкости системы.

Подключение интерфейса Ethernet, если установлена соответствующая плата, производится crossover кабелем к маршрутизатору или прямым кабелем к РС через разъем RJ45 на передней панели.

#### <span id="page-16-0"></span>**4.2.3. Установка модуля FG-PCM-Eth в полукомплект FG-PCM4d-Eth-COT**

Для монтажа модуля FG-PCM-Eth установите 3 пластиковые стойки из комплекта в отверстия на плате станционного полукомплекта. Установите модуль FG-PCM-Eth в разъем как показано на рисунке 4.1. Аккуратно надавите на модуль до фиксации его на пластиковых стойках. Модуль установлен.

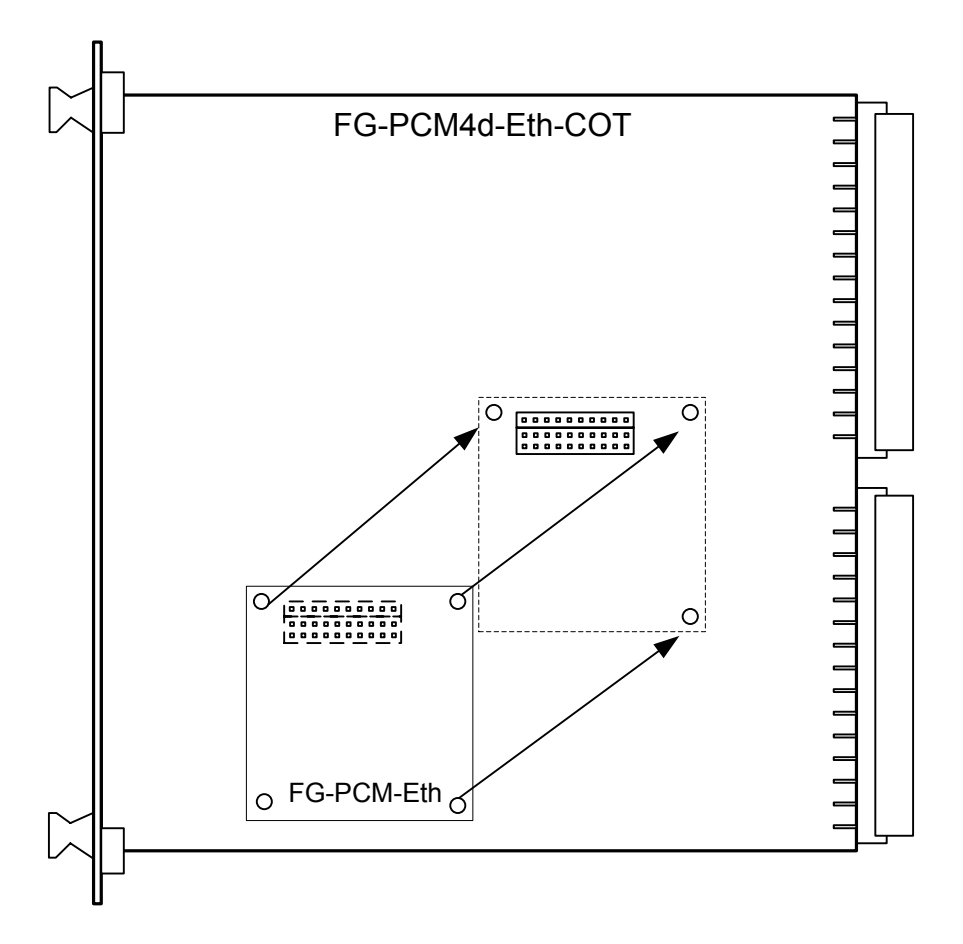

<span id="page-16-1"></span>*Рис. 4.1. Установка модуля FG-PCM-Eth на станционный полукомплект.* 

#### **4.2.4. Установка модуля FG-PCM-Eth в полукомплект FG-PCM12-Eth-COT**

Для монтажа модуля FG-PCM-Eth установите 3 пластиковые стойки из комплекта в отверстия на плате станционного полукомплекта. Установите модуль FG-PCM-Eth в разъем как показано на рисунке 4.2. Аккуратно надавите на модуль до фиксации его на пластиковых стойках. Модуль установлен.

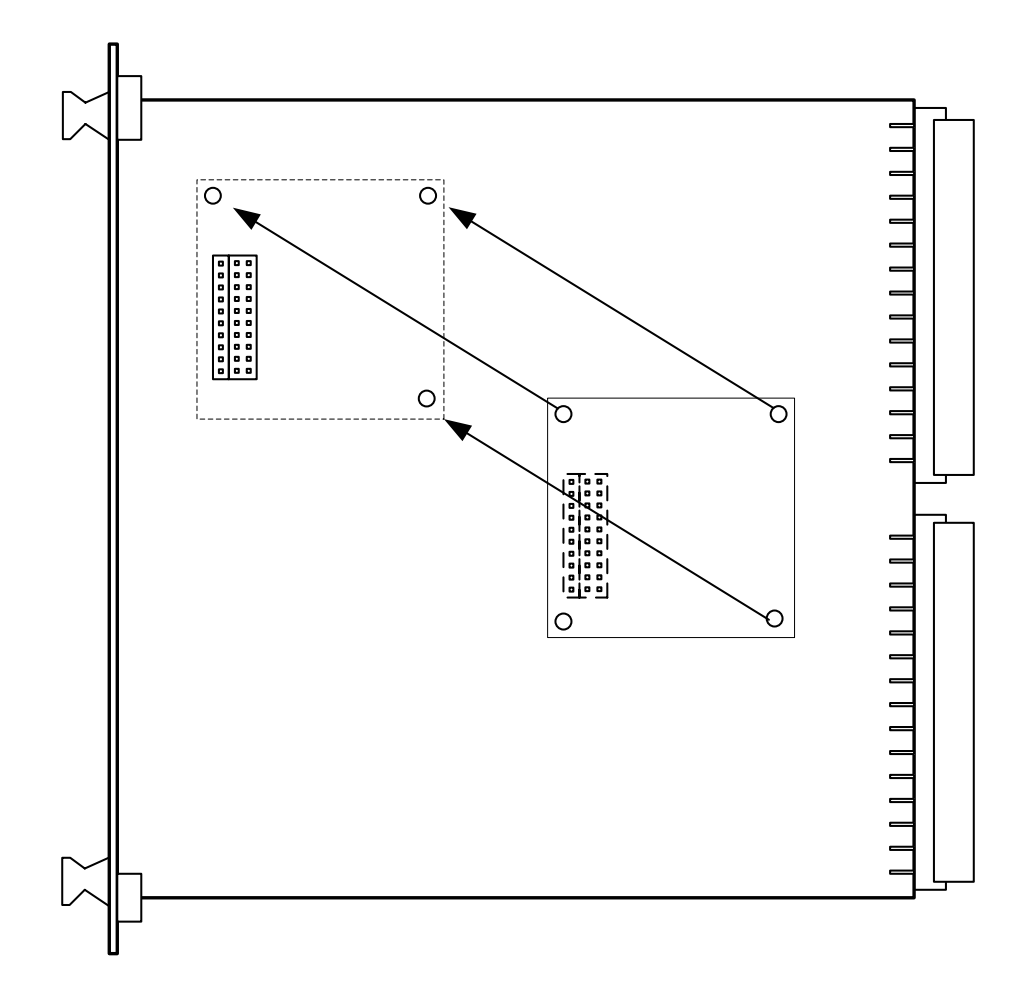

Рис. 4.2. Установка модуля FG-PCM-Eth на станционный полукомплект.

#### <span id="page-17-0"></span>**4.3. Установка абонентского полукомплекта**

#### <span id="page-17-1"></span>**4.3.1. Монтаж модуля FG-PCMxx-Eth-RT**

Укрепить абонентский полукомплект на месте установки (стена, шкаф), используя крепежные отверстия на задней стороне корпуса.

#### <span id="page-17-2"></span>**4.3.2. Подключение цифровой линии и абонентских устройств**

Для подключения используется съемный разъем "под винт", находящийся в нижней части устройства.

Подключить цифровую линию к клеммам, обозначенным "LINE", подключить абонентские телефоны к соответствующим каналам CHx, где x - номер канала (см. рисунки 4.3 и 4.4).

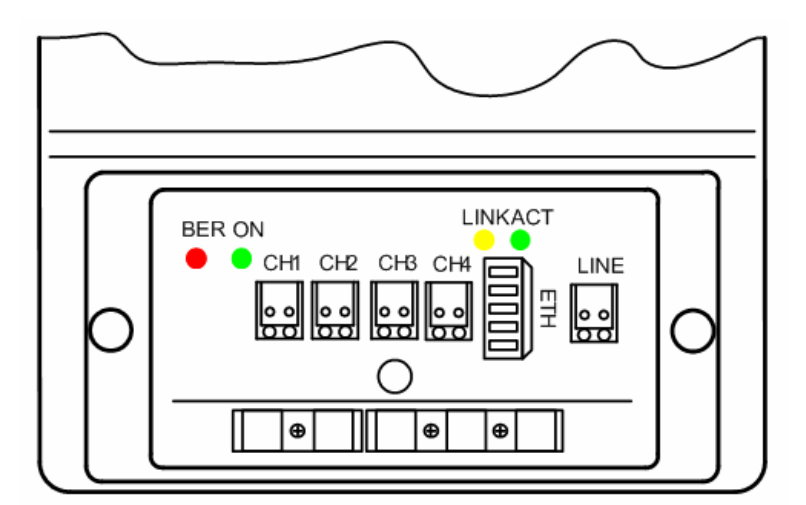

Рис. 4.3. Расположение контактов в модуле FG-PCM4d-Eth-RT.

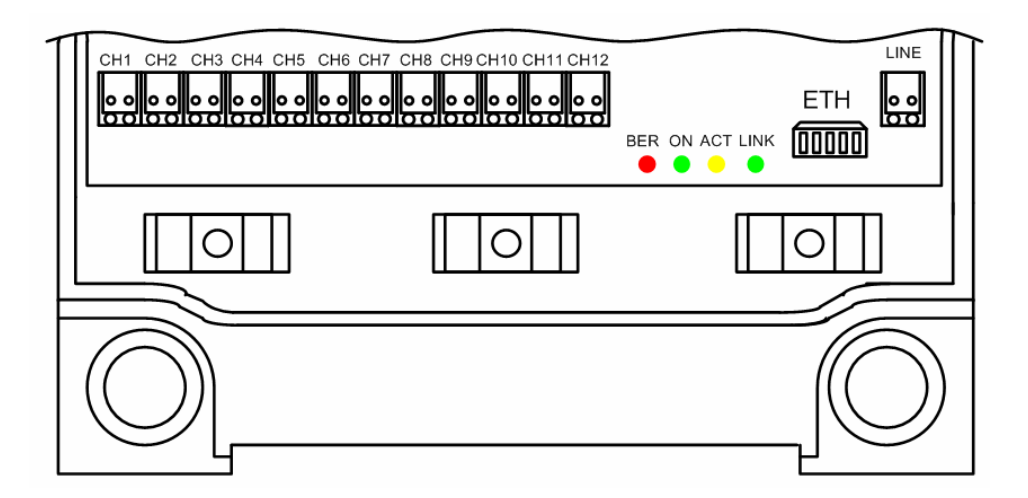

*Рис. 4.4. Расположение разъемов FG-PCM12-Eth-RT.* 

#### <span id="page-18-0"></span>**4.3.3. Установка модуля FG-PCM-Eth в полукомплект FG-PCMхх-Eth-RT**

Для установки модуля FG-PCM-Eth в абонентский полукомплект FG-PCM4d-Eth-RT необходимо снять крышку корпуса, отвинтив шесть винтов на тыльной стороне (см. рис.4.5). Установите 2 пластиковые стойки из комплекта в отверстия на плате абонентского полукомплекта. Установите модуль FG-PCM-Eth в разъем как показано на рисунке 4.5. Аккуратно надавить на модуль до фиксации его на пластиковых стойках. Модуль установлен.

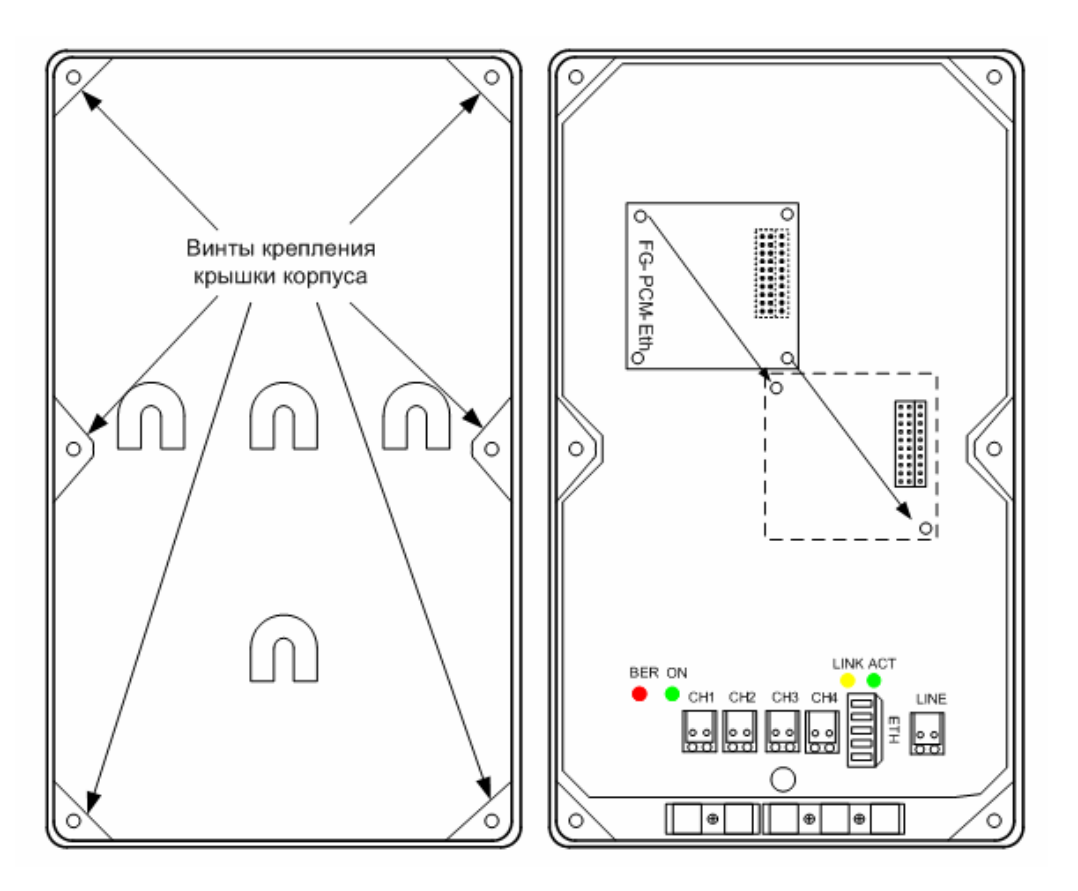

*Рис. 4.5. Установка модуля FG-PCM-Eth в полукомплект FG-PCM4d-Eth-RT.* 

Для установки модуля FG-PCM-Eth в абонентский полукомплект FG-PCM12- Eth-RT необходимо открыть крышку корпуса, выкрутив два пластиковых винта в нижней части корпуса. Под крышкой расположен защитный кожух, прикрепленный четырьмя винтами (показан пунктиром на рис. 4.6). Демонтировать кожух. Установить 2 пластиковые стойки из комплекта в отверстия на плате абонентского полукомплекта. Установите модуль FG-PCM-Eth в разъем как показано на рисунке 4.6. Аккуратно надавить на модуль до фиксации его на пластиковых стойках. Модуль установлен. Установить защитный кожух на место.

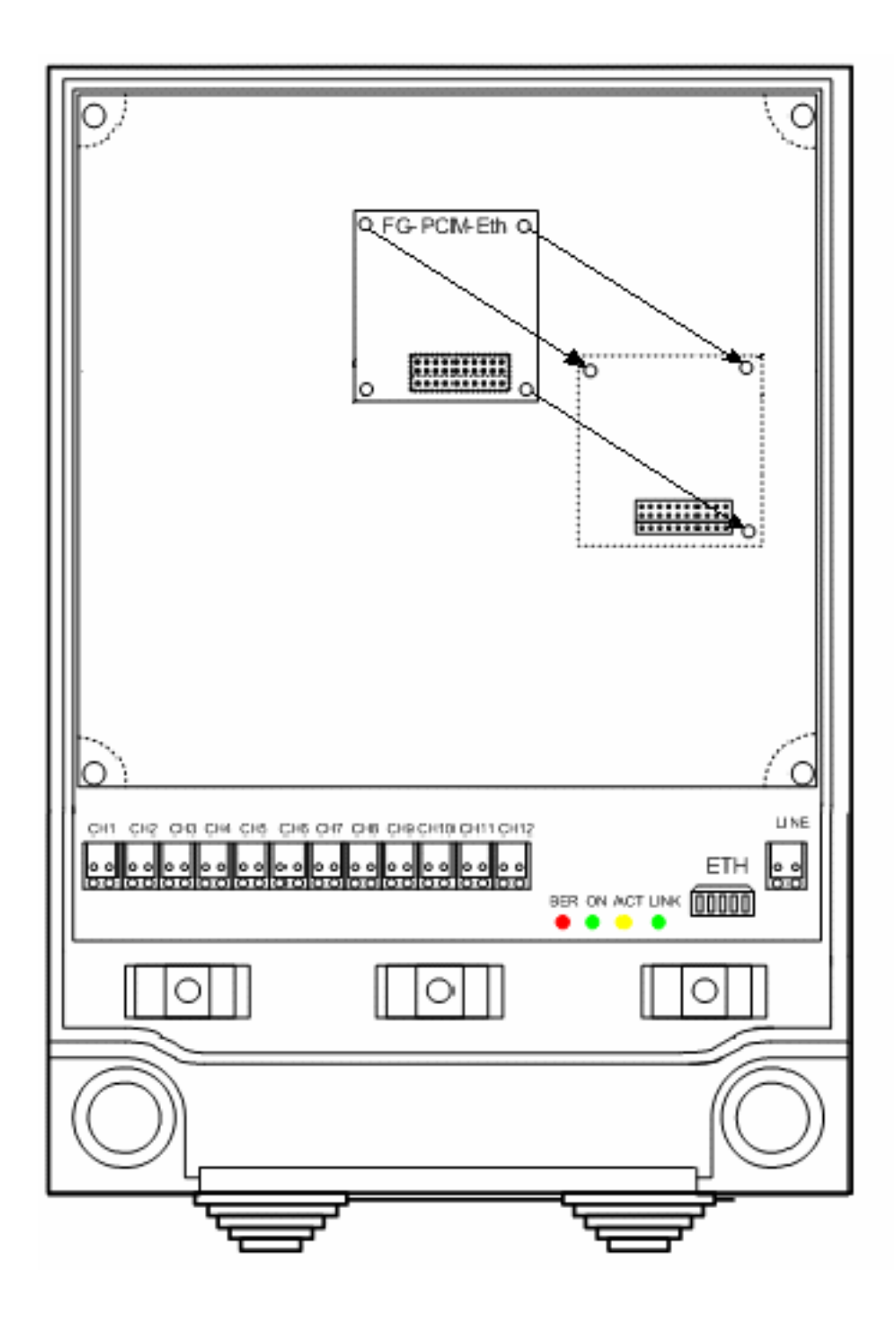

*Рис. 4.6. Установка модуля FG-PCM-Eth в абонентский полукомплект.* 

#### <span id="page-21-0"></span>**4.3.4. Подключение интерфейса Ethernet**

Для подключения локальной сети используется кросс, обозначенный ETH (см. рис. 4.3 и 4.4). Подключение интерфейса к РС или Hub производится в соответствии с рисунками 4.7а и 4.7б.

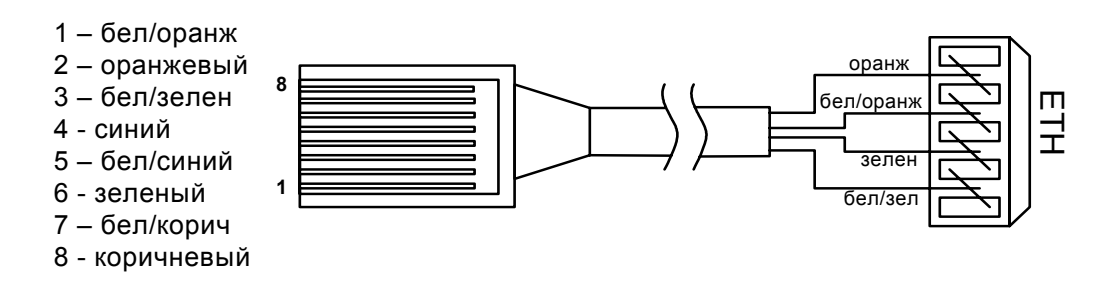

*Рис. 4.7а. Подключение РС к модулю FG-PCMхх-Eth-RT.* 

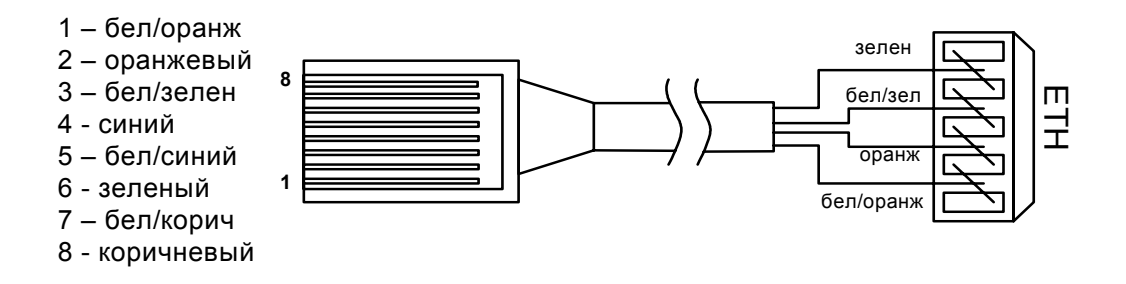

*Рис. 4.7б. Подключение Hub к модулю FG-PCMхх-Eth-RT.* 

#### <span id="page-21-1"></span>**4.4. Установка грозозащиты**

Для предотвращения повреждения оборудования при воздействии импульсных перенапряжений и опасных токов, возникающих в проводных линиях связи под влиянием источников опасных ЭМВ, настоятельно рекомендуется устанавливать элементы грозозащиты FG-DSL-Protect (для оборудования FG-PCM4d-Eth) или FG-Protect-PCM12 (для оборудования FG-PCM12-Eth) при подключении линейных портов к кабелю. Схемы подключения приведены на рисунках 4.8а,б соответственно.

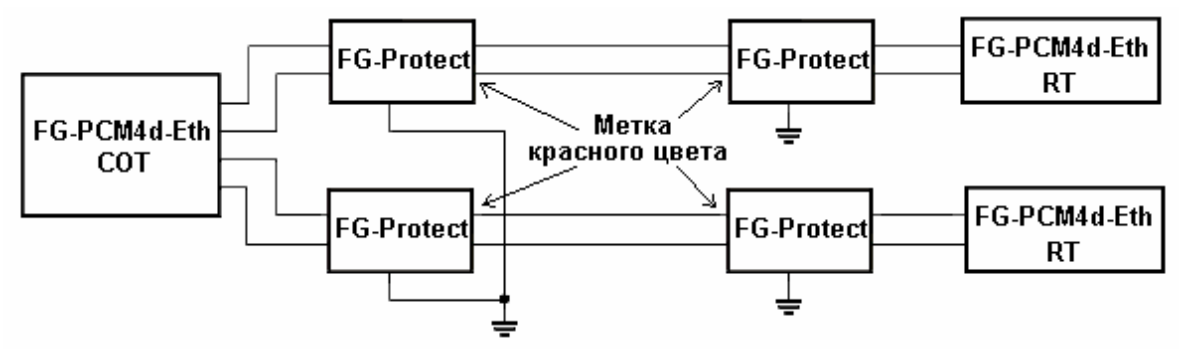

*Рис. 4.8а. Установка элементов грозозащиты.* 

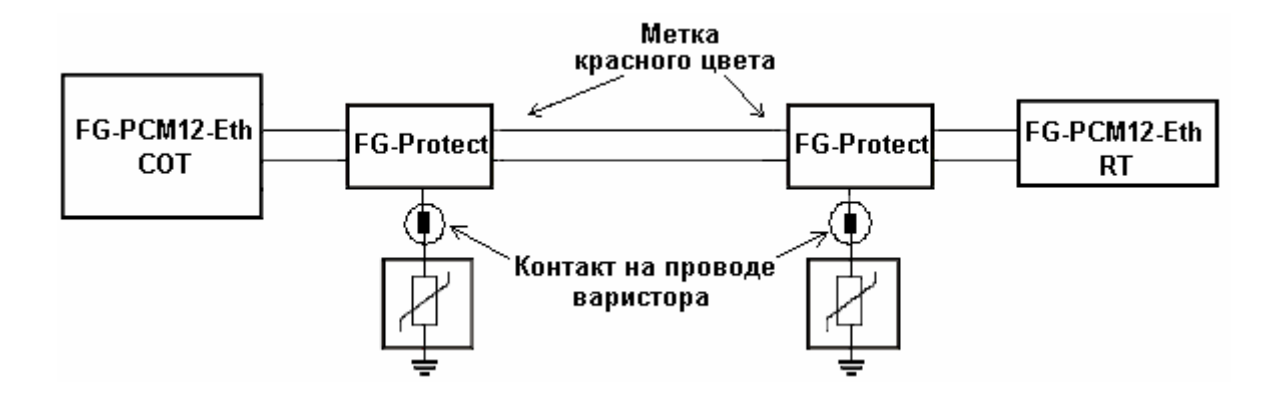

*Рис. 4.8б. Установка элементов грозозащиты.* 

**Примечание:** при установке элементов грозозащиты следует учитывать, что их установка приведет к появлению дополнительного затухания 4 дБ (при установке элементов с двух сторон).

#### <span id="page-22-0"></span>**4.5. Запуск системы**

Когда все блоки системы подключены, включите напряжение питания. При подключении напряжения оба устройства самостоятельно перезапускаются и конфигурируются. При нормальной работе на устройстве сначала светится светодиод "CPU" и мигают "STATUS", что означает подачу дистанционного питания и отсутствие между устройствами синхронизации. Обычно синхронизация устанавливается в течение 50 секунд. Когда синхронизация установлена, светодиод "STATUS" светится постоянно.

Работа интерфейса Ethernet контролируется по состоянию светодиодов LINK и ACT, которые показывают наличие подключения к сети или РС и передачу данных соответственно.

**Примечание:** При наращивании системы допускается установка устройства в кассету без отключения питания кассеты.

### <span id="page-23-0"></span>**5. ТЕХНИЧЕСКОЕ ОБСЛУЖИВАНИЕ**

В случае, если монтаж выполнен правильно, система не требует технического обслуживания.